# WHAT'S NEW IN CF10 FOR CFSCRIPT CODERS?

(UPDATED NOVEMBER 12, 2012)

Charlie Arehart Independent Consultant

charlie@carehart.org / @carehart

#### •Rate your frequency of use of CFSCRIPT

- $\bullet$ Never
- $\bullet$ Rarely
- $\bullet$ **Occasionally**
- $\bullet$ • Most of the time
- $\bullet$ Whenever possible
- $\bullet$ **Exclusively**
- $\bullet$ Why do you feel as you do, if on either end of the scale?
- •• We'll talk about what's new in CF10
- $\bullet$ We'll preface that with some intro to evolution of CFSCRIPT
- $\bullet$ Also some features new in 10, of interest to CFSCRIPTers
- $\bullet$ We'll end with resources for learning more
- $\bullet$ Presentation is online, carehart.org/presentations/

#### ABOUT CHARLIE AREHART

#### Independent Consultant

- 15 yrs CF experience (30 in Enterprise IT)
- Certified Adv CF Developer, Instructor
- Adobe Forum MVP, CF CAB member
- Frequent speaker to conf's worldwide
- Organizer, Online ColdFusion Meetup (coldfusionmeetup.com), 2800+ members
- Living in Alpharetta, Georgia (Atlanta)

#### Web home at www.carehart.org

- 100+ presentations, 80+ articles, 400+ blog entries
- UGTV: recordings of 600+ presos by 300+ speakers
- CF411.com: 1800+ tools/resources, 150+ categories
- CF911.com: CF server troubleshooting resources
- Hosting courtesy of EdgeWeb Hosting
- Consulting: available for CF troubleshooting, tuning
- Remote or on-site; on-demand, single instance is ok

#### EVOLVING SCRIPT-BASED DEVELOPMENT IN CFML

- •• CFSCRIPT added in CF4
	- $\bullet$ • has evolved each release since then
- $\bullet$  Recent releases: focus on parity with other script languages
	- $\bullet$ new operators (like ++)
	- $\bullet$ more flexibility in conditionals (> vs GT, for instance)
	- $\bullet$ literally the *new* keyword (for creating CFC instances)
	- •Etc.

#### EVOLVING SCRIPT-BASED DEVELOPMENT IN CFML (CONT.)

- • Also about creating more script-equivalents to traditional tags
	- •Some as statements (used only in CFSCRIPT)
	- •Some as functions (used in both script and tags)
	- •Some as CFCs (several related methods for a feature)
- $\bullet$ Grumbling at 3 approaches? More later

#### WHAT'S NEW IN 10?

- $\bullet$ Support for colon separators in structures (key:value pairs)
- $\bullet$ Enhanced script looping (for-in) over queries and Java arrays
- $\bullet$  Support for new tag equivalents in script statements
	- •(setting, cookie)
- $\bullet$  Support for new tag equivalents as functions
	- $\bullet$ (invoke)
- $\bullet$  Support for new tag equivalents as CFCs
	- •(collection, index, search)
- $\bullet$ And more

### SUPPORT FOR COLON SEPARATORS IN STRUCTURES (KEY:VALUE PAIRS)

• Creating a structure named student, with 3 keys, one being an array: <cfscript>

student = {firstName:"Jane", lastName:"Doe", grades:[77, 84, 91]};

writeDump(student);

</cfscript>

- $\bullet$  Such implicit structure and array definition added in CF 8
	- •Curly braces for structure, square braces for arrays
- $\bullet$ Approach similar to other scripting languages
- $\bullet$  Also supported:
	- <cfset student = {firstName:"Jane", lastName:"Doe", grades:[77, 84, 91]}>
	- •Not supported: <cfset name:"Jane"> or name:"Jane";

### ENHANCED SCRIPT LOOPING (FOR-IN) OVER QUERIES AND JAVA ARRAYS

- • ColdFusion has long been able to use the for-in statement to loop over structures
	- $\bullet$ And ColdFusion 9.0.1 added the ability to loop over CFML arrays
	- $\bullet$ Now can loop over query results
- $\bullet$ Example:

```
<cfquery name="arts" datasource="cfartgallery"> 
 select artName, price from art
 </cfquery>
<cfscript>
for(row in arts) {
 writeoutput(row.artName & ' ' & row.price & "<br>");
}
</cfscript>
```
### ENHANCED SCRIPT LOOPING (FOR-IN) OVER QUERIES AND JAVA ARRAYS (CONT.)

•Closer look:

```
for(row in arts) {
 writeoutput(row.artName & ' ' & row.price & "<br>");
}
```
- • *row* declares a variable holding reference to each row
	- •as statements within braces ({}) loop over each record in query
- $\bullet$  If done within function, could/should use var keyword
	- $\bullet$ as in *for (var row in arts)*
- $\bullet$  Column reference is *row*.col, not *query*.column
	- •*row*[columnname] is supported, of course
- $\bullet$ Currentrow accessed for query, not row: arts.currentrow

#### ENHANCED SCRIPT LOOPING (FOR-IN) OVER QUERIES AND JAVA ARRAYS (CONT.)

- $\bullet$ What about script-based query? When will we ever do that?
	- $\bullet$ Can do since CF 9!
- $\bullet$ Example:

<cfscript>

arts = new query(datasource="cfartgallery",sql="SELECT artName, price FROM Art" ).execute().getResult();

</cfscript>

 $\bullet$ More on CFC-based tag equivalents later

### FOR-IN FOR JAVA ARRAYS

- • Various Java methods return java arrays
	- $\bullet$ Can now loop over those in CFSCRIPT
- $\bullet$ Example:

```
<cfscript>
cookiearray = getpagecontext().getrequest().getcookies();
for (acookie in cookiearray) {
WriteOutput(acookie.getname() & '=' & acookie.getvalue() & '<br>');
}
Writedump(cookiearray);
</cfscript>
```
#### SUPPORT FOR NEW TAG EQUIVALENTS IN SCRIPT STATEMENTS

- $\bullet$  Two new statements supported in CF10
	- $\bullet$ *setting* statement (for CFSETTING)
	- $\bullet$ *cookie* statement (for CFCOOKIE)

## SUPPORT FOR NEW TAG EQUIVALENTS IN SCRIPT STATEMENTS: SETTING

- • CFSETTING can be used to set requesttimeout, enablecfoutputonly, showdebugoutput
	- $\bullet$ Any can be set in CFSCRIPT now
- • Example:
	- <cfscript>

setting requesttimeout=20 enablecfoutputonly=true;

</cfscript>

- • Especially valuable for use in cfscript-based application.cfc
	- •Which is also new in CF9
- $\bigcirc$  Hidden Gem in CF10: can set requesttimeout=0
	- •Turns off any requesttimeout set in Admin or previously in request

### SUPPORT FOR NEW TAG EQUIVALENTS IN SCRIPT STATEMENTS: COOKIE

#### •CFCOOKIE can be used to set cookies

- $\bullet$ • Can now set in CFSCRIPT
- $\bullet$ Could always set as cookie.*name*="*value*", but now can set all properties
- •Example:

<cfscript>

cookie.firstname =  ${value="Charlie", expires="10";$ 

writedump(cookie.firstname);

</cfscript>

- • Note approach of setting props in a structure
	- $\bullet$ Could also do as cookie.firstname = {value:"Charlie",expires:"10"};
- $\bullet$  Properties that can be set:
	- $\bullet$ value, expires, domain, path, secure, and httponly
	- •CF10 provides two new props (attributes for CFCOOKIE): preservecase and encodevalue

### SUPPORT FOR NEW TAG EQUIVALENTS AS FUNCTIONS : INVOKE

- •Can now invoke CFC/web service methods using invoke()
- $\bigcirc$ Assume CFC called demo.cfc:

```
component {
  function helloWorld() {
     return "Hello World";
  }
}
```
- $\bullet$  Can then call it using the invoke function:
	- <cfscript> retval=invoke("demo","helloWorld"); writeOutput(retval); </cfscript>

### SUPPORT FOR NEW TAG EQUIVALENTS AS FUNCTIONS : INVOKE (CONT.)

- •Passing in arguments: must do as structure in 3rd arg
	- •Assume new method in CFC:

function helloFriend(string name) {

return "Hello " & arguments.name;

- }
- • Can call as:
	- <cfscript>

retval=invoke("demo","helloFriend",{name="Charlie"});

writeOutput(retval);

</cfscript>

•That 3rd argument structure could of course hold within it arrays, structs, etc.

#### SUPPORT FOR NEW TAG EQUIVALENTS AS FUNCTIONS : INVOKE (CONT.)

- •Reusing a saved CFC instance is often more appropriate
- $\bigcirc$ Example:

helloInstance=createobject("component","demo"); retval=helloInstance.helloWorld();

•Can also use a middle ground:

> helloInstance=createobject("component","demo"); retval=invoke(helloInstance,"helloWorld"); writeOutput(retval);

•Or more simply:

writeOutput(helloInstance.helloWorld());

### SUPPORT FOR NEW TAG EQUIVALENTS AS FUNCTIONS : INVOKE (CONT.)

- • When invoking a web service, you MUST use that approach of reusing a saved instance
- $\bigcirc$ Example:

<cfscript>

tempSvc=createobject("webservice","http://wsf.cdyne.com/WeatherWS/Weather.asmx?W SDL");

retval=invoke(tempSvc,"GetCityWeatherByZIP",{zip="30005"});

writeOutput('Temp=' & retval.GetTemperature());

</cfscript>

 $\bullet$  Or could replace middle line with following (3rd arg then NOT struct): retval=tempSvc.GetCityWeatherByZIP(zip="30005");

### SUPPORT FOR NEW TAG EQUIVALENTS AS CFC'S

- 3<sup>rd</sup> and final form of tag equivalent is CFCs
	- $\bullet$ Saw use of query CFC earlier
- $\bullet$  CF10 adds CFC-equivalents for for CFCOLLECTION, CFINDEX, and CFSEARCH
- $\bullet$ CF9.0 had added ftp, http, mail, pdf, query, and storedproc
- $\bullet$ CF9.0.1 added dbinfo, feed, imap, ldap, and pop

### SUPPORT FOR NEW TAG EQUIVALENTS AS CFC'S : CFCOLLECTION

- •CFCOLLECTION is used to create/manage Solr collections
- • Simple example (list collections), in tags:
	- <cfcollection action="list" name="myCollections">
	- <cfdump var="#myCollections#">
- • And with script (using *new* keyword to create CFC instance):
	- <cfscript> myCollections=new collection().list();
	- writeDump(myCollections.getresult().name)
	- </cfscript>
- $\bullet$ Method name equates to ACTION value from tag
- $\bullet$  Note also chaining the *list* method in the first statement
	- $\bullet$ Note also that the object returned has a getresult method & name property
- $\bullet$ Be sure to have started "CF10 Jetty Service" which runs Solr

### SUPPORT FOR NEW TAG EQUIVALENTS AS CFC'S : CFCOLLECTION (CONT.)

- •• Can create a Solr collection
	- •Location can be a directory anywhere on server
- $\bullet$  Simple example (list colleccions), in tags:
	- <cfscript>

newCollection=new collection();

newCollection.create(collection="merchandise",path="c:\coldfusion10\Collections\"); <cfscript>

•Or could do more simply on one line, of course:

new collection().create(collection="merchandise",path="c:\coldfusion10\Collections\");

 $\bullet$ What's a negative of either approach, though?

### SUPPORT FOR NEW TAG EQUIVALENTS AS CFC'S : CFCOLLECTION (CONT.)

- •We might want to issue many requests against the CFC instance
	- •Could choose to save instance, as discussed before
- $\bullet$  And note that we were passing args into the method
	- •Could also pass args into the instantiation of the CFC instead
- • Example producing same result:
	- <cfscript>
	- • newCollection=new collection(collection="merchandise",path="c:\coldfusion10\cfusion\Verity\Collections\");
	- newCollection.create();
	- <cfscript>
- $\bullet$  In both cases, result is a new folder in the named location
	- •Solr "index" is a collection of folders and files in that location, ready to populate

#### SUPPORT FOR NEW TAG EQUIVALENTS AS CFC'S : CFCOLLECTION (CONT.)

- •Other available methods in collection.cfc
- $\bullet$ Delete:

new Collection.delete(collection="merchandise");

- $\bigcirc$  Also:
	- map, optimize, and categoryList (last one new for Solr)
- See docs for CFCOLLECTION to learn more on these
	- •Will also discuss other available resources for learning more about these

### SUPPORT FOR NEW TAG EQUIVALENTS AS CFC'S : UNDERSTANDING ERRORS

- $\bullet$ Errors from these CFC-based tag equivalents not always clear
- $\bigcirc$  Consider this:
	- <cfscript>
	- new Collection.delete("merchandise");
	- </cfscript>
- $\bigcap$  Error is:
	- Attribute validation error for tag CFCOLLECTION.
	- It does not allow the attribute(s) 1. The valid attribute(s) are ACTION,COLLECTION,LANGUAGE,PATH.
- $\bigcirc$ Problem is what?

#### SUPPORT FOR NEW TAG EQUIVALENTS AS CFC'S : CFINDEX

- • Now we have a collection, we can populate it, with:
	- •documents (text files, PDFs, MS Office-format documents, static web pages, and more)
	- •query results (from CFQUERY, etc.)
- $\bullet$ Then we can search it with CFSEARCH tag or search.cfc
- $\bullet$  This talk is not really "about Solr", so will not delve deeply
	- $\bullet$ See docs for more on when/why/how to use Solr in various ways
- $\bullet$ Let's first grab some data to index: (using OWS dsn, from forta.com)

<cfscript>

 $q = new query(datasource="ows")$ ;

merch=q.execute(sql="select merchid, merchname, merchdescription from merchandise").getResult(); </cfscript>

#### SUPPORT FOR NEW TAG EQUIVALENTS AS CFC'S : CFINDEX (CONT.)

- • Could now index that with CFINDEX, as in:
	- <cfindex action="update"
		- collection="merchandise"
		- query="merch"
		- key="merchid"
		- type="custom"
		- title="merchname"
		- body="merchdescription">
- • Or in script (with one gotcha to beware, and one other difference):
	- m=new index();
	- m.update(collection="merchandise",query=merch,key="merchid",type="custom",title="me rchname",body="merchdescription");

#### SUPPORT FOR NEW TAG EQUIVALENTS AS CFC'S : CFINDEX (CONT.)

- • Other methods:
	- •delete (to remove one or more items from the index)
	- •purge (to remove all items from the index)
- $\bullet$ • ColdFusion 10 adds other CFINDEX actions
	- •abort, deltaimport, fullimport, and status
	- • Currently no corresponding methods for these in the index.cfc
		- $\bullet$ Will discuss later how you can solve that easily if you want

#### SUPPORT FOR NEW TAG EQUIVALENTS AS CFC'S : CFSEARCH

- •• CFSEARCH is used to search Solr collections
	- $\bullet$  Much we could discuss: defining search criteria, search keywords, what parts of an index record to search, and much more
	- •See the ColdFusion documentation for more
- • Simple example
	- $\bullet$ search the *titles* of records (title was set to a query column above)
	- •To do with CFSEARCH, could do:

<cfsearch collection="Merchandise"

name="merch"

criteria="title:ColdFusion"

maxrows="10">

 $\bullet$ Note use of MaxRows to limit results

#### SUPPORT FOR NEW TAG EQUIVALENTS AS CFC'S : CFSEARCH (CONT)

 $\bullet$ Could dump the result:

<cfdump var="#merch#" show="score,title,summary">

- $\bullet$  Note use of SHOW attribute, added in CF8
	- one of many CFDUMP enhancements, including also TOP, and more
- $\bullet$ This would appear as follows:

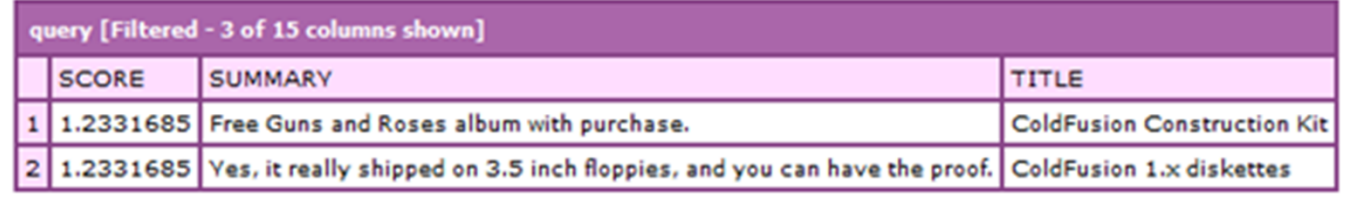

#### SUPPORT FOR NEW TAG EQUIVALENTS AS CFC'S : CFSEARCH (CONT)

#### •Script equivalent:

- <cfscript>
- merch=new search().search(collection="merchandise",criteria="title:ColdFusion",maxRows=10); writeDump(var=merch.getresult().name,show="score,title,summary"); </cfscript>
- $\bullet$ Though note again need to use *merch.getresult().name*
- $\bullet$  Note also, *new search().search()*, may look awkward
	- • there's no ACTION="search" on the CFSEARCH tag
		- $\bullet$ so no action value to use as method name. Adobe just picked search
	- •Same in CF9 CFCs, such as query().execute(), mail().send(), http().send()
- $\bullet$ Note also use of name= on writedump, since we have add'l args to the dump

### SOME FINAL COMMENTS ON SOLR/CF

- • For more in general, see
	- • See *Developing ColdFusion 10 Applications*, Chapter 7: Accessing and Using Data", section "Solr search support"
- • For problems, see special logs related to Solr
	- •[ColdFusion10]\cfusion\jetty\logs
- $\bullet$  May also want to do more with Solr than CF tags/CFCs allow
	- $\bullet$ Can call via CFHTTP (as Solr runs as separate service from CF)
	- • See tutorial by David Faber (among resources from others)
		- http://www.thefaberfamily.org/search-smith/coldfusion-solr-tutorial/
- • What about crawling a site?
	- $\bullet$ See http://nutch.apache.org/
	- •Could define a collection in ColdFusion pointing to collection created and populated by Nutch
	- •Then use the Solr searching capability to query it

### ABOUT THESE ADOBE-PROVIDED CFCS

#### •Docs

- •*ColdFusion 10 CFML Reference*, "Script Functions Implemented as CFCs"
- • *Developing ColdFusion 10 Applications*, "Service tags with bodies"
	- Yes, docs call these "Service tags with bodies", as well as "Script Functions Implemented as CFCs"
- • Viewing the CFML source for these CFCs
	- •[ColdFusion10]\cfusion\CustomTags\com\adobe\coldfusion
	- •See also [ColdFusion10]\cfusion\wwwroot\WEB-INF\cftags\META-INF\taglib.cftld
- • Viewing the component metadata, methods, and more
	- • http://[servername]/CFIDE/componentutils/cfcexplorer.cfc?method=getcfcinhtml &name=com.adobe.coldfusion.collection

## ABOUT THESE ADOBE-PROVIDED CFCS (CONT)

- $\bullet$  Community-contributed CFC-based tag equivalents
	- •https://github.com/CFCommunity/CFScript-Community-Components
	- $\bullet$ 3 in CF10 came from here, written by Ray Camden (project encourages that)
- $\bullet$  Others there of interest
	- $\bullet$  content, execute, flush, header, htmlhead, loginuser, logout, registry, schedule, spreadsheet, wddx, and zip
- $\bullet$ And if you want more, or want to change, go for it!

#### ABOUT THE THREE APPROACHES TO TAG EQUIVALENTS

- • Do you wonder: Why as *setting* done as a statement? And *invok*e, as a function? And *collection*, as a CFC?
	- $\bullet$ Is it purely arbritary, and illogical?
- $\bullet$  I'd say no
	- •Statement does one thing (setting, cookie, etc.)
	- •Function does different things based on arguments (invoke, etc.)
	- •CFC is a collection of related functions, with properties (solr cfcs, etc.)
- $\bullet$ Some might with same was done for all the image<sup>\*</sup> or spreadsheet\* functions, etc.

#### OTHER CF10 FEATURES OF INTEREST

- • Many other CF10 changes, not specific to CFSCRIPT
	- $\bullet$ But of interest to script-based developers
- $\bullet$  Method chaining for ColdFusion components (CFCs)
	- •as well as implicit constructors/notation for CFCs
- $\bullet$ Enhancements to queryNew and queryAddRow functions
- $\bullet$  New functions like structeach, arrayeach, arrayslice, etc.
	- •(related to closures, but useful separately)
- $\bullet$ New imageCreateCaptcha function
- $\bullet$ • and still more
- •See docs, my Hidden Gems in CF10 talk, blogs, for more

#### LEARNING MORE

- • Many assume there is little documentation of script coding
	- $\bullet$ Don't rely ONLY on the CFML Reference!
- $\bullet$  See also *Developing 10 ColdFusion Applications*
	- $\bullet$ 32-page Chapter*, "Extending ColdFusion Pages with CFML Scripting"*
- $\bullet$  But CFML reference also has chapters on
	- $\bullet$ CFSCRIPT
	- •"Script Functions Implemented as CFCs"

#### **SUMMARY**

- $\bullet$  So sure, only "4 new things about CFSCRIPT"
	- •But lots to know and consider
- $\bullet$  And also might give you motivation to study similar script-related things changed in CF9
	- •Enjoy!
- $\bullet$ Remember: the presentation is online
- $\bullet$  And let me know if I can ever help with CF server troubleshooting, tuning, configuration, etc.
	- •Or considering how to use CF, CFBuilder features